# GESTIONE DISPONIBILITA' AD OSPITARE UDIENZA 2022

# ACCESSO AL SITO

Per accedere al portale utilizzare il seguente URL https://cncroma.it/Udienza

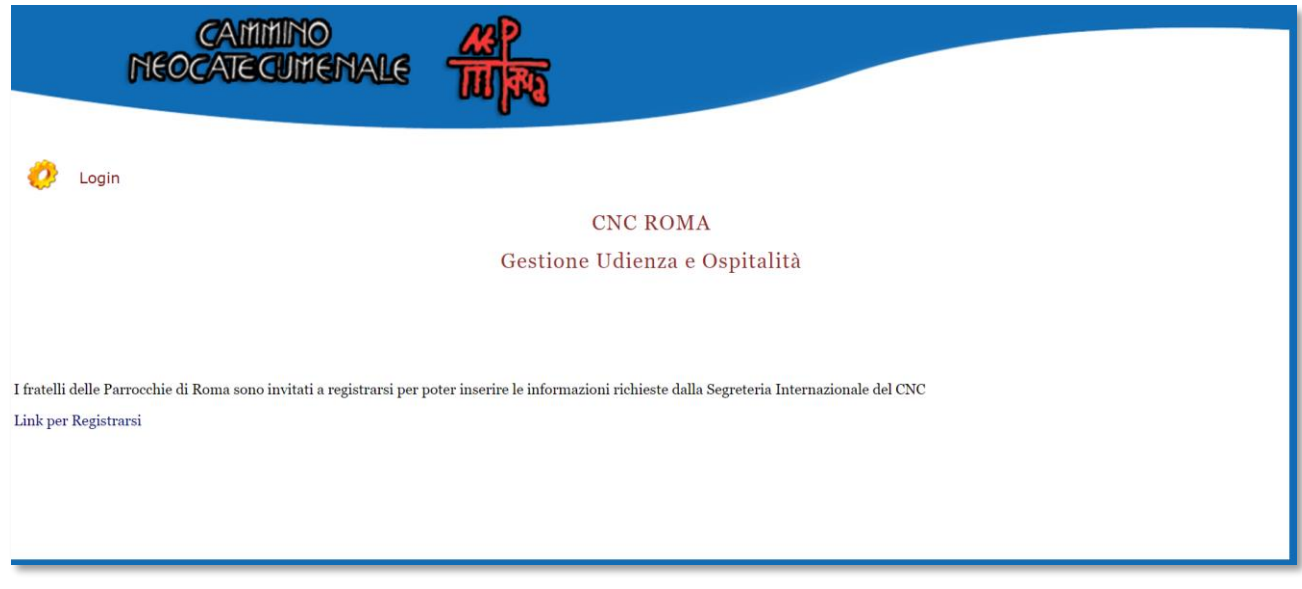

### REGISTRAZIONE AL SITO

Per utilizzare il portale è necessario effettuare la registrazione

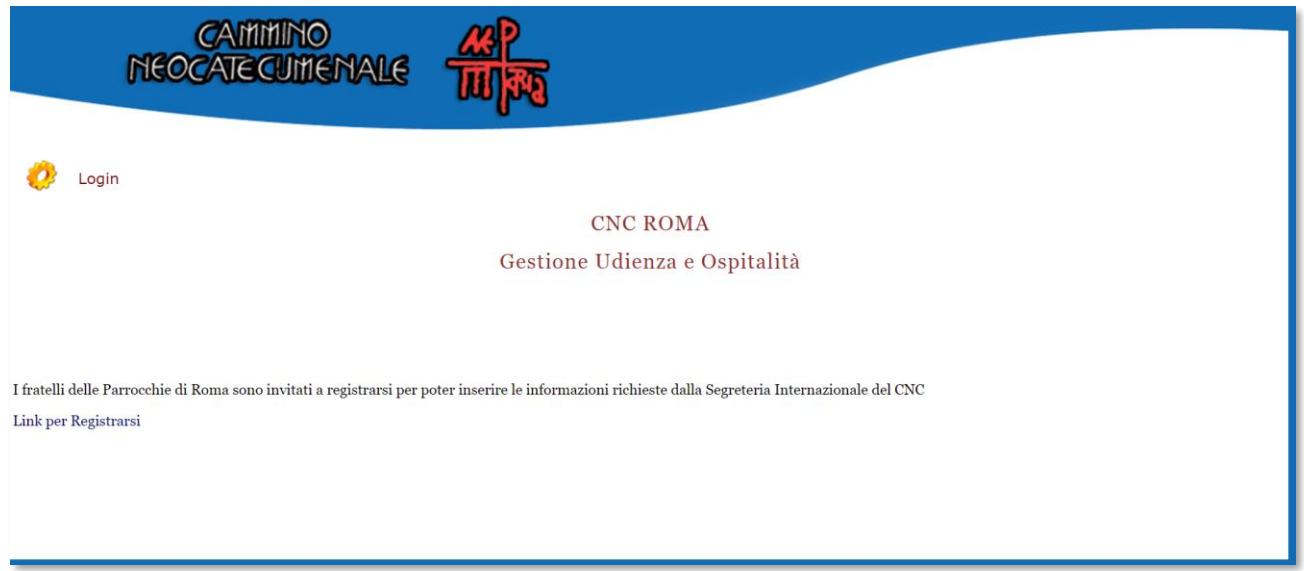

Cliccare su link per registrarsi <https://cncroma.it/Udienza/registrazioneutente.asp>

#### *CHI PUO' REGISTRARSI?*

*Il responsabile della 1° Comunità può registrarsi usando la sua mail oppure può delegare un fratello per inserire e gestire le informazioni.*

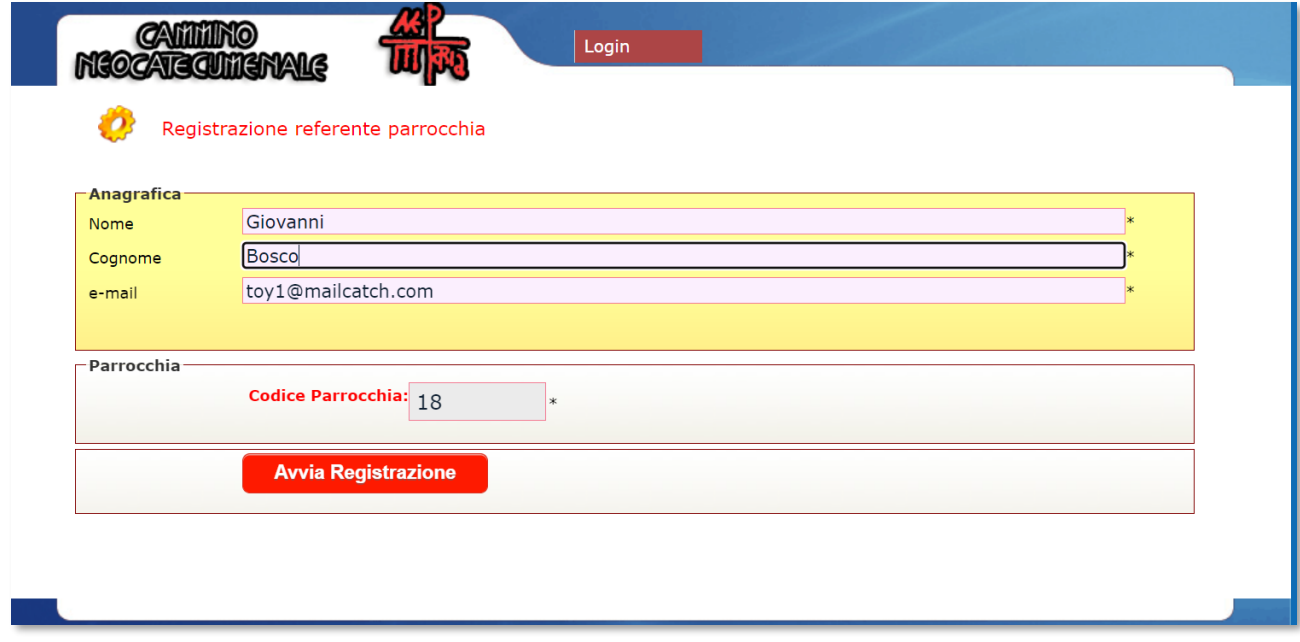

Inserire i dati anagrafici e il codice della parrocchia inviato via mail al responsabile della 1 com.

Tutti i dati sono obbligatori.

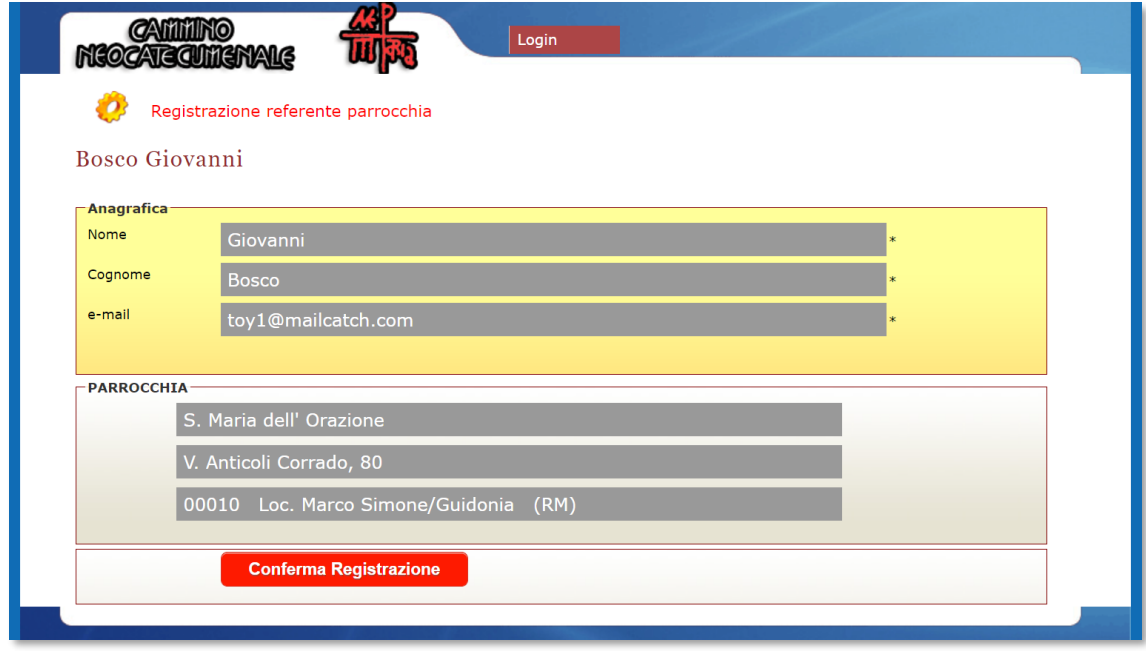

Verificare che la parrocchia mostrata nella schermata sia quella corretta.

## Confermare la registrazione

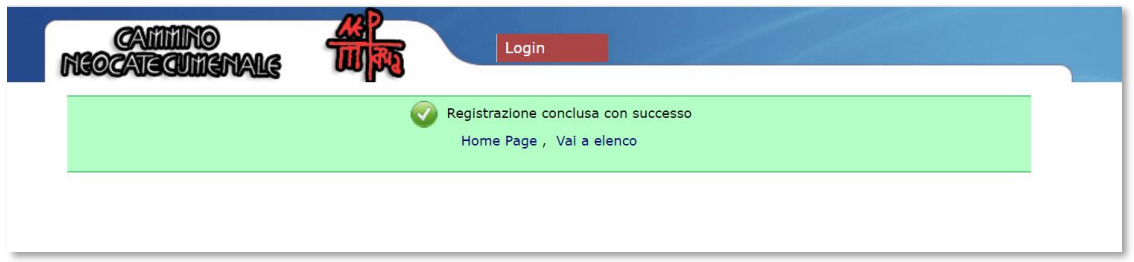

Dopo aver confermato la registrazione. Riceverete una mail con la password generata dal sistema che può essere cambiata dopo il primo accesso.

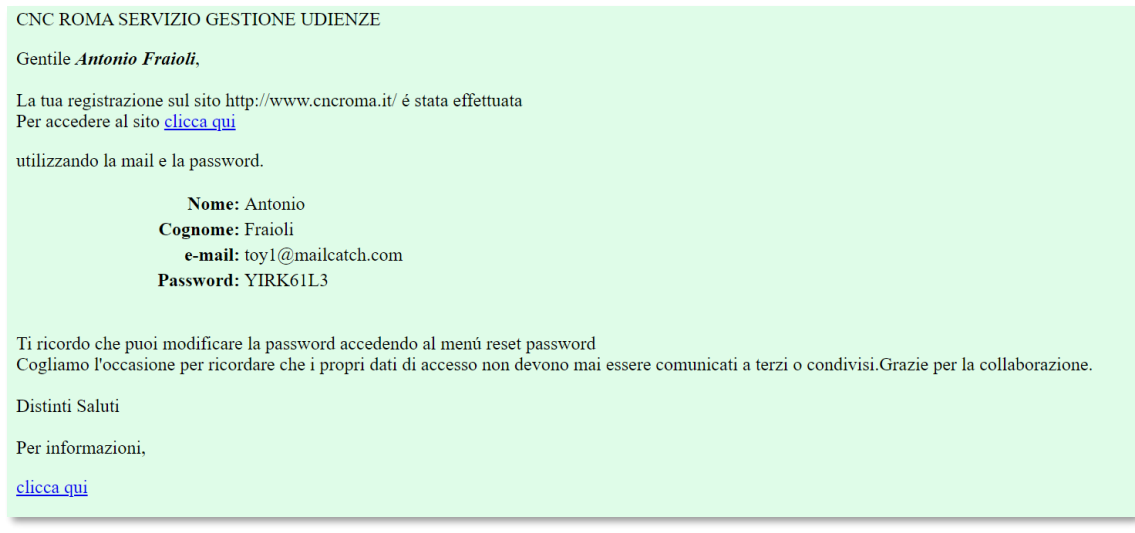

## Al responsabile della 1 com arriverà una mail

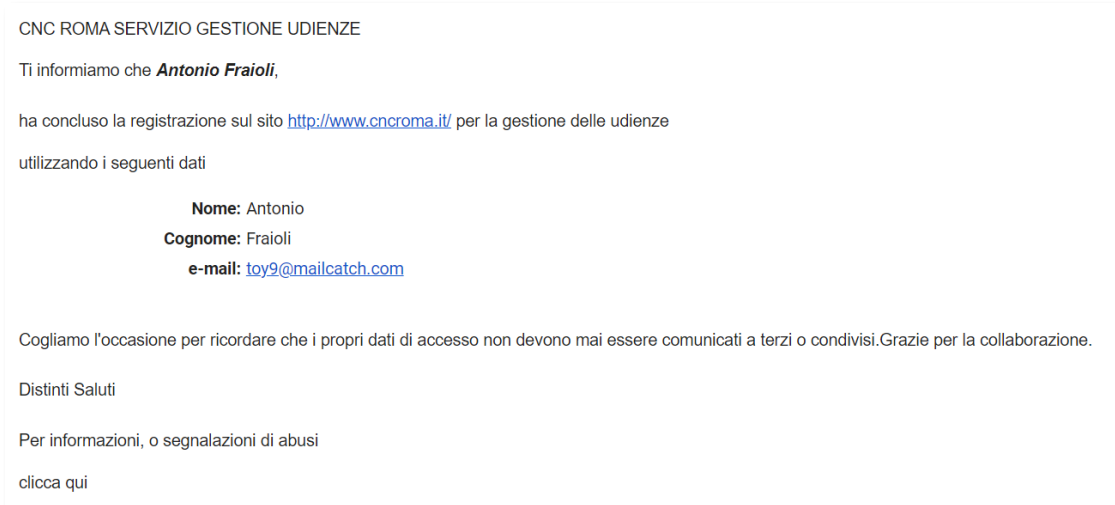

# Cambio password

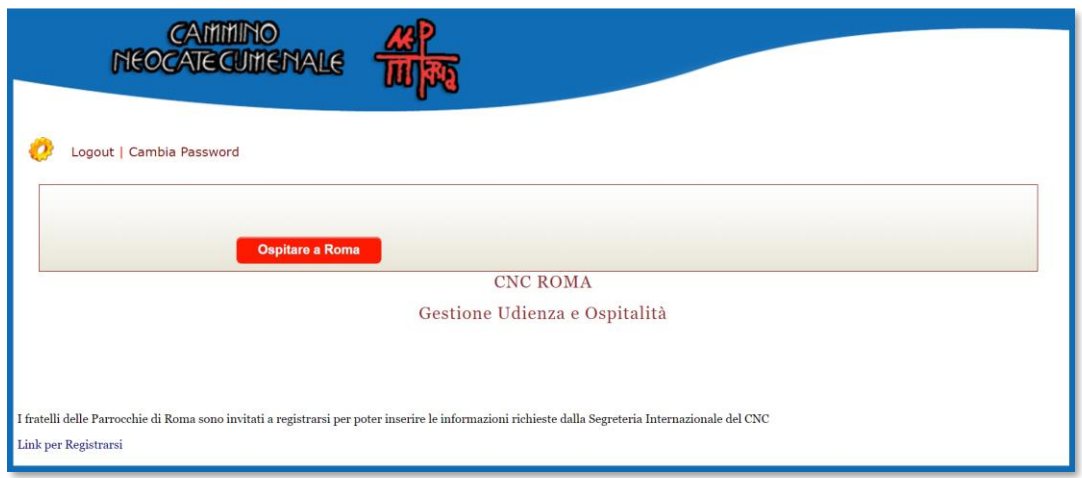

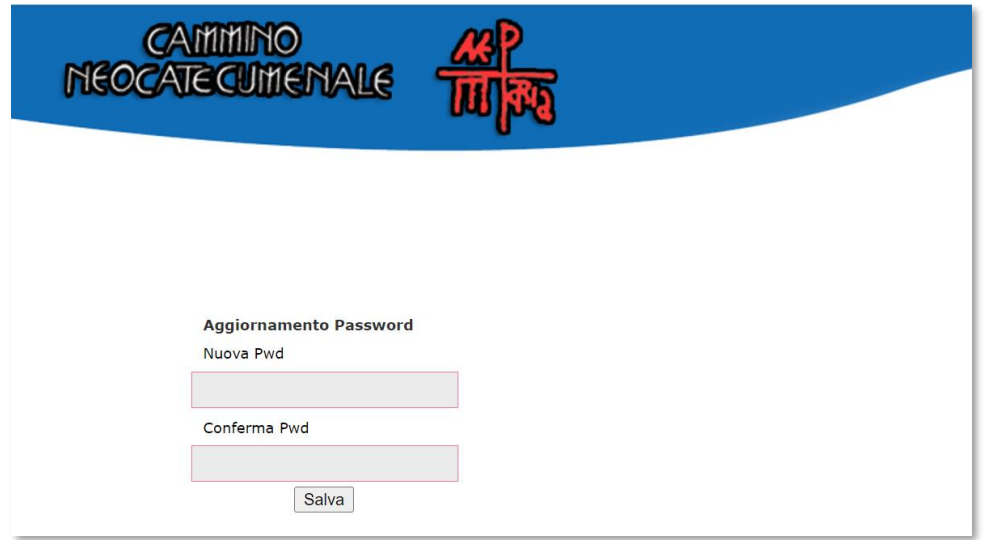

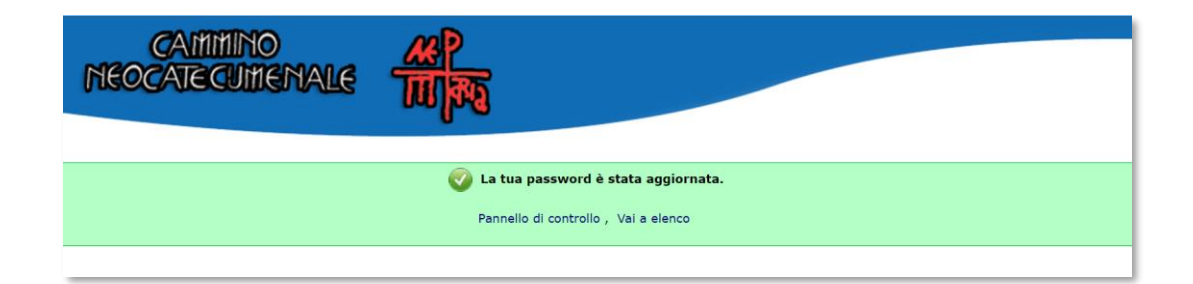

## REGISTRARE DISPONIBILITA' AD OSPITARE

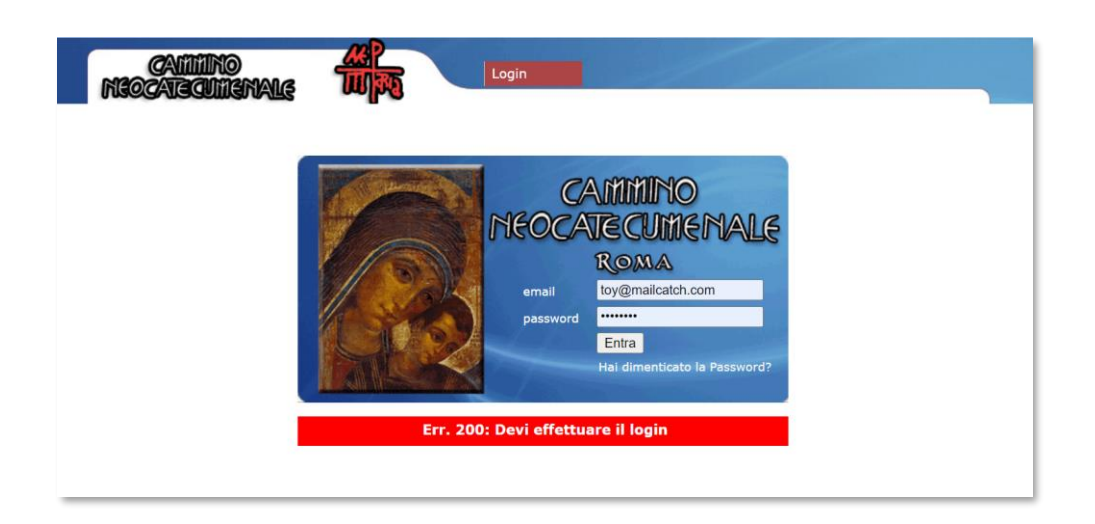

## fare il login

#### Registrazione Disponibilità

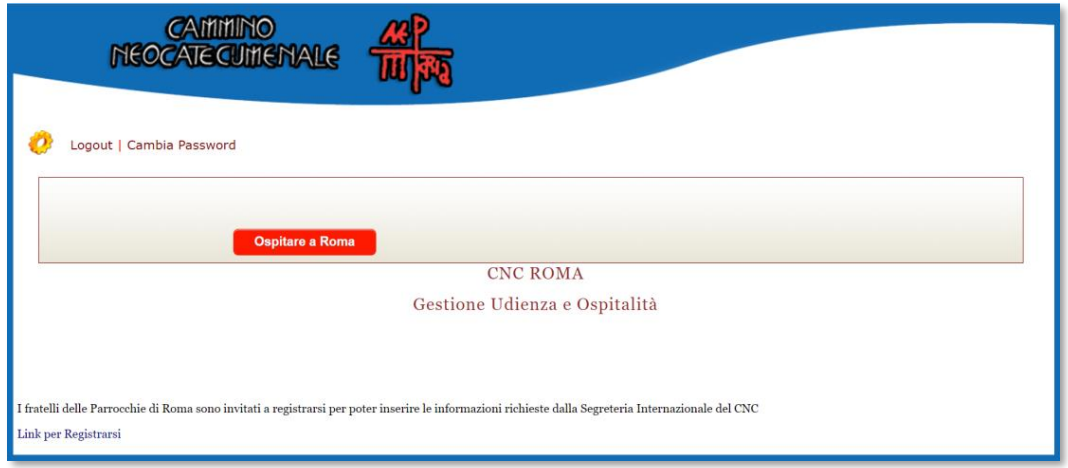

### Cliccare sul pulsante "Ospitare a Roma"

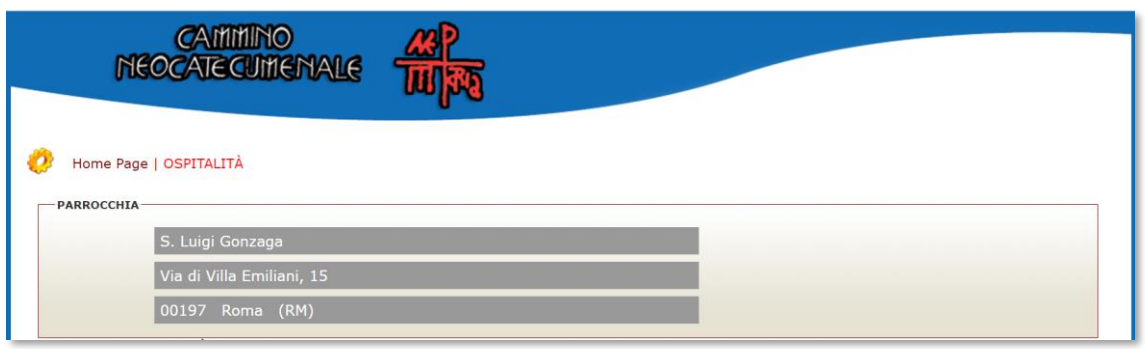

Nella parte superiore vengono riportati i dati della parrocchia. Queste informazioni non sono modificabili

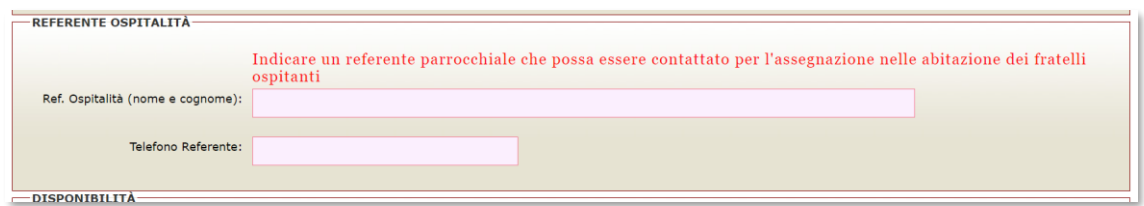

La parte centrale richiede l'immissione di un referente per il servizio di ospitalità

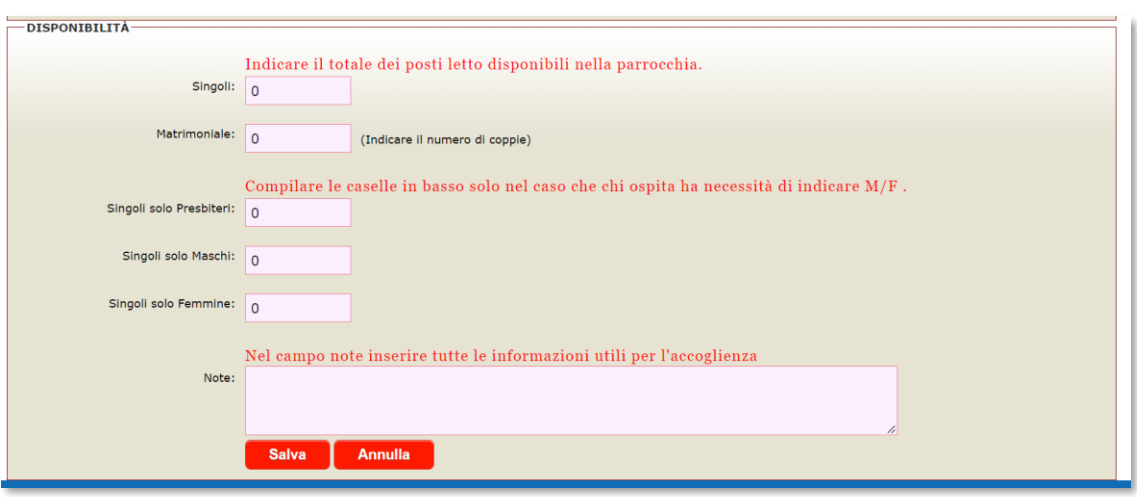

Nella parte inferiore della maschera si devono inserire le disponibilità.

E' preferibile compilare solo i primi due campi **Letti Singoli** e **Letti Matrimoniali** (nel caso dei matrimoniali indicare 1 per ogni disponibilità, i matrimoni verranno conteggiati come una coppia)

Nel caso che i fratelli abbiano delle **limitazioni** in base allo stato, **devono utilizzare i restanti campi per comunicarle**

Tutto quello non previsto può essere inserito nel campo note.